# **Istruzioni per la compilazione dei questionari**

**1** - Si apra un browser (Internet Explorer, Chrome, Firefox) .

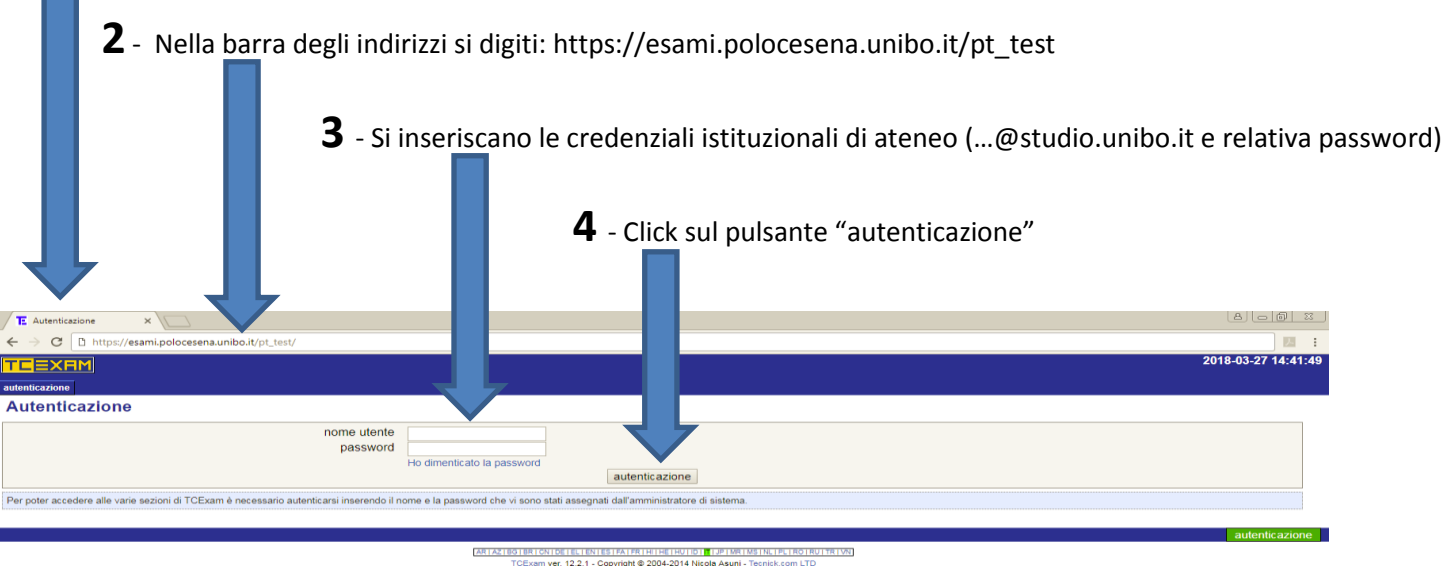

WAS XHTML1.0 [WAS CONTROL WAS NOT THE WAS CITED.

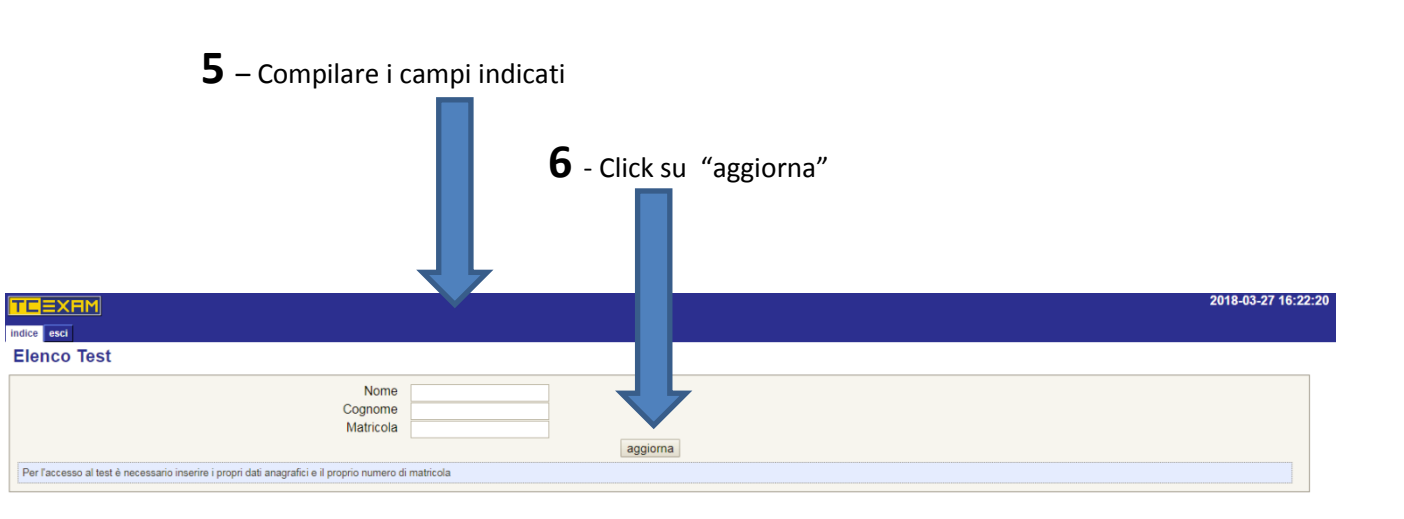

## **SE È LA PRIMA VOLTA CHE SI COMPILA IL QUESTIONARIO**

#### **7** -Click su "pagina principale >"

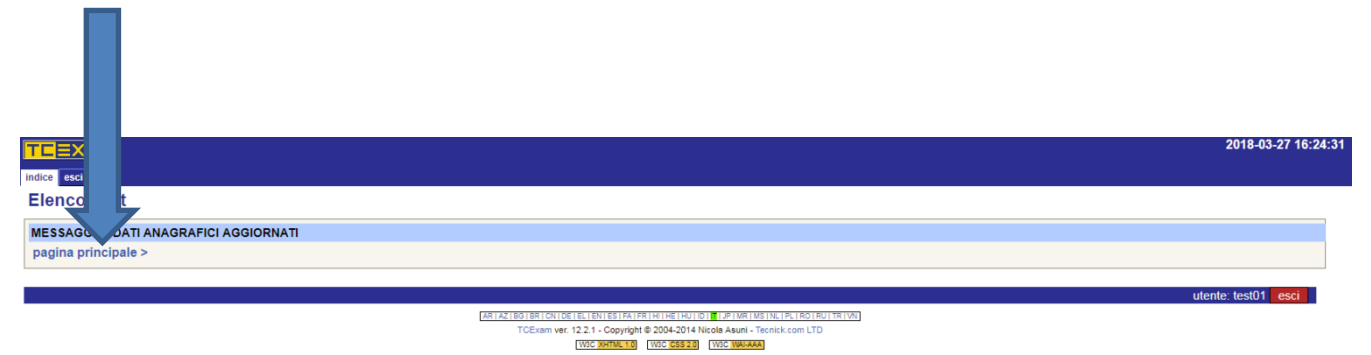

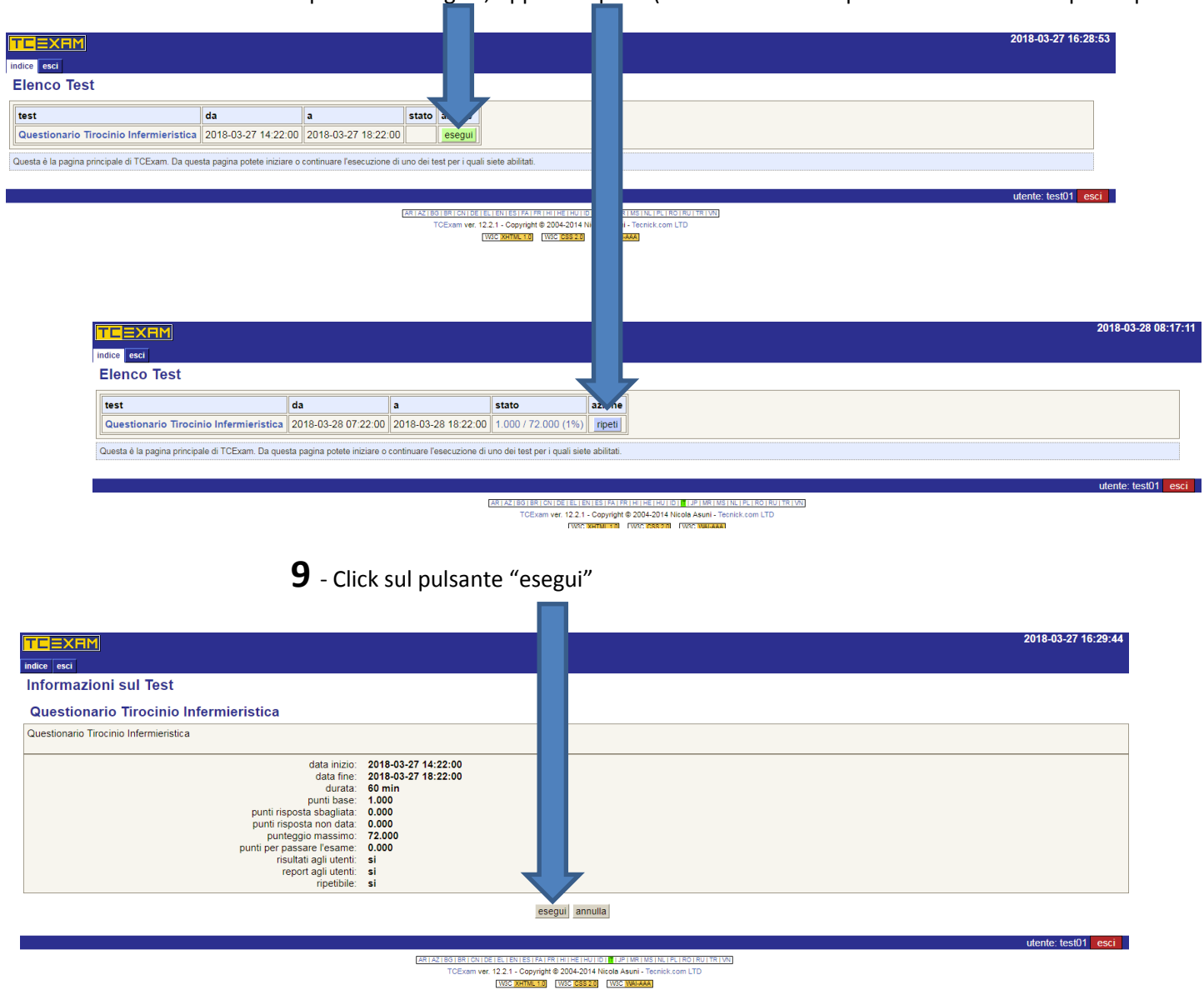

- Click sul pulsante "esegui", oppure "ripeti" (nel caso non sia la prima volta che si compila il questionario)

Il questionario si presenta come nell'immagine sottostante:

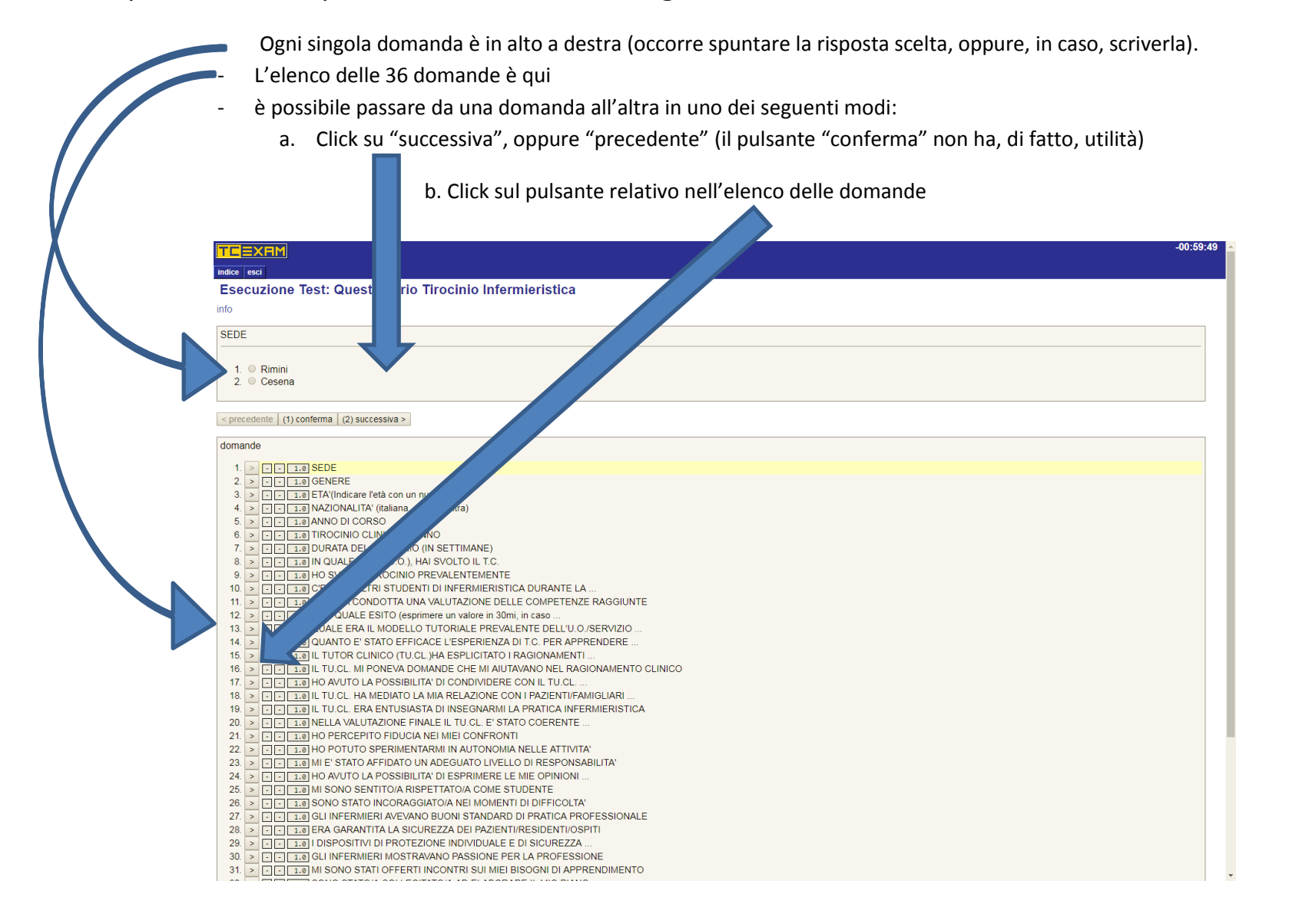

## **Per terminare il questionario:**

#### **Click su "Termina l'esame"**

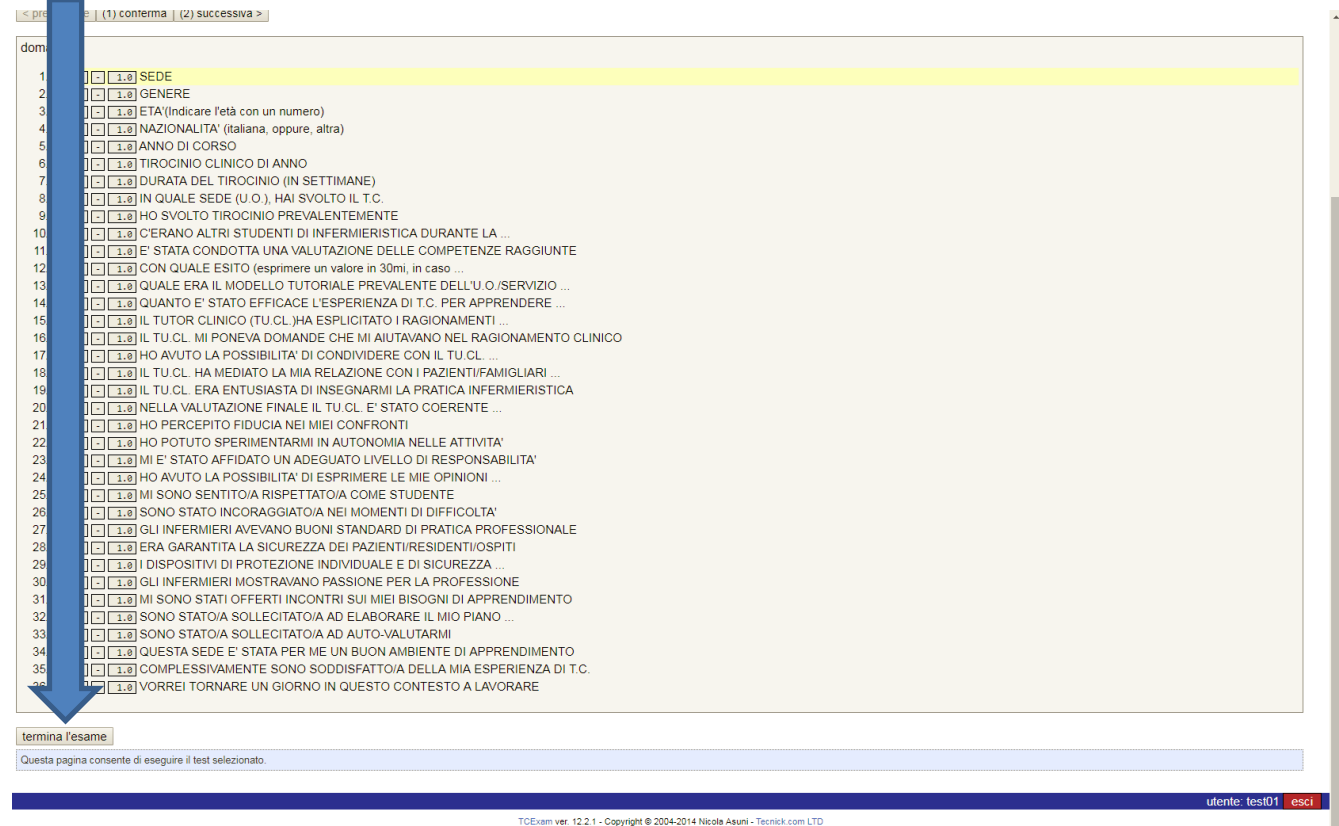

WSC XHTML 1.0 WSC CSS 2.0 WSC WARAAA

#### **Per ottenere il file pdf (da stampare e consegnare)**

 **1** - Click sulle percentuali nella colonna "stato"

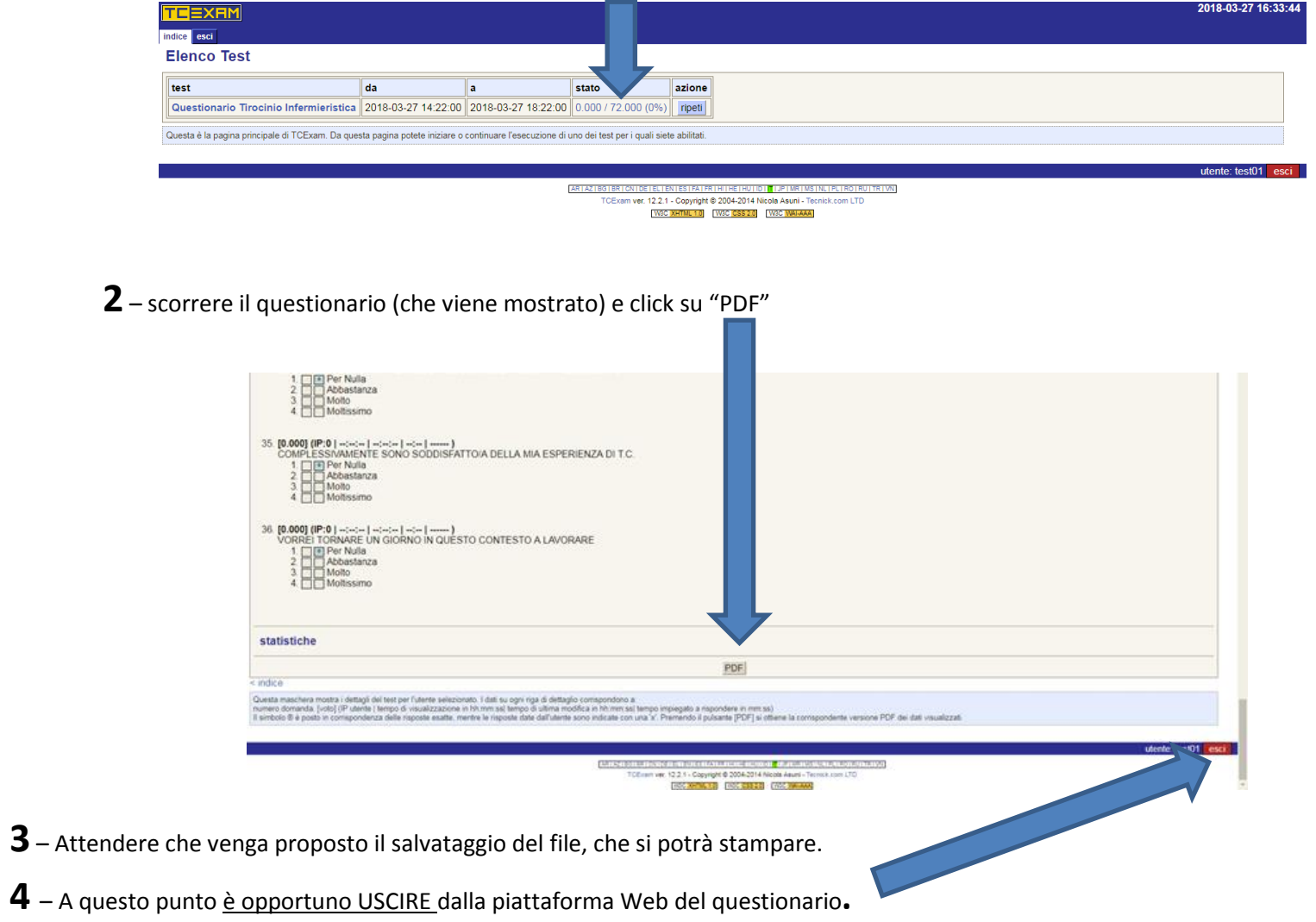